### Getting Started with the Adobe CF Docker Images

Charlie Arehart Adobe CF Dev Week 2020

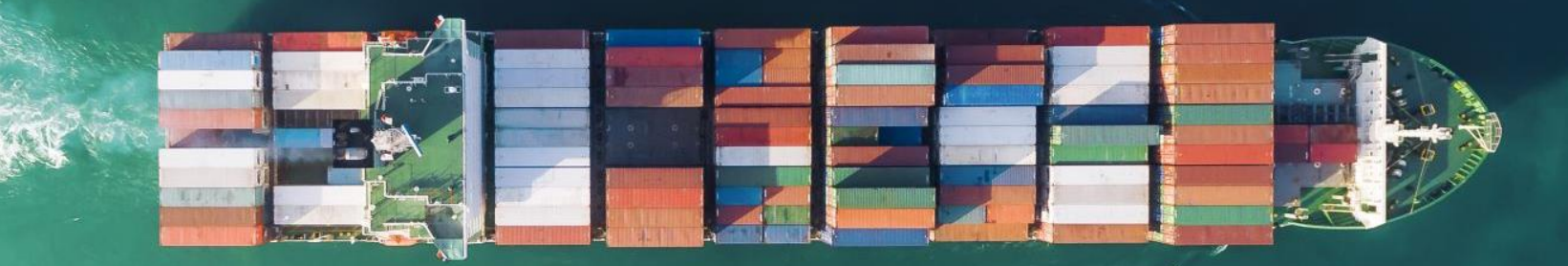

#### So many perspectives…

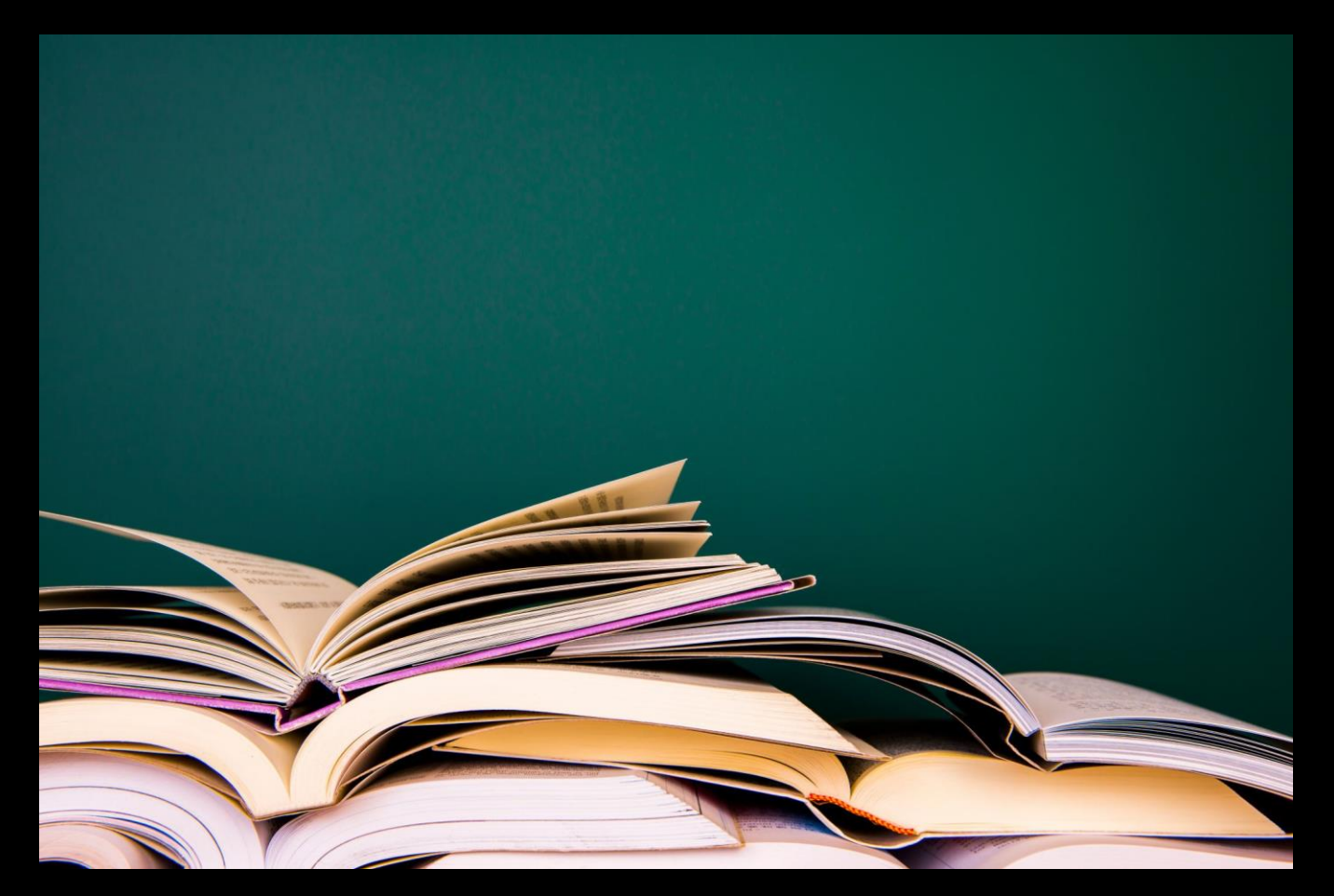

#### How YOU can run Docker

- You can install it, for free
	- See Docker docs for simple Installation steps for...
	- Linux
	- Windows
		- Windows 10 Pro, Enterprise, Education use Docker Desktop
		- Windows 10 **Home** or earlier use Docker Toolbox
		- Windows Server 2016 and up Docker Enterprise (free license)
		- WSL2 coming in next Windows updates, still better Linux support
	- MacOS
		- 10.13 (Sierra) or higher use Docker Desktop
		- Earlier use Docker Toolbox
- Or just go to play-with-docker.com (also free)

### Demo time

#### What we did…

- docker run hello-world
- docker run httpd
- docker run -P httpd
- docker run -p 80:80 httpd

#### Options for working with Docker (all free)

- Command line (Docker commands)
	- Linux and macOS terminal
	- Windows command line or Powershell
		- New Windows Terminal
- Visual Studio Code extension
	- And available VS terminal
- Docker Desktop dashboard (in latest version)
- Portainer
- And more

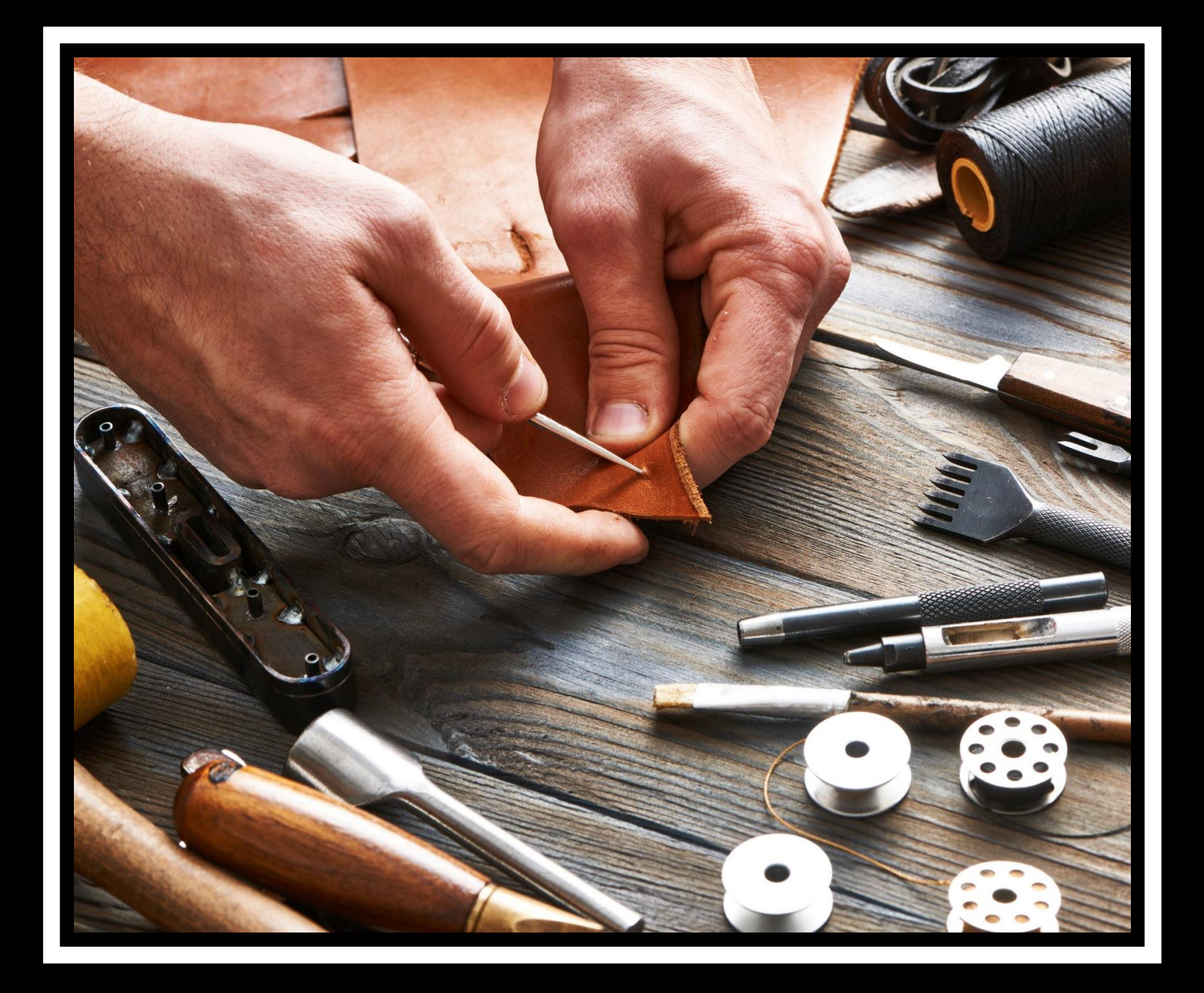

Using the Adobe CF Docker images

### Demo time

#### What we did…

- docker run eaps-docker-coldfusion.bintray.io/cf/coldfusion info
- docker run eaps-docker-coldfusion.bintray.io/cf/coldfusion help
- docker run -e acceptEULA=YES eaps-docker-coldfusion.bintray.io/cf/coldfusion
	- Add -p 8500:8500 to set port
	- Add -e password=coldfusion to set admin password
	- Add –v hostpath:/app to name a hostpath to run your CFML code
- Docker ps
	- Docker stop <containerid|name>
- https://bintray.com/eaps/coldfusion/cf%3Acoldfusion
- https://helpx.adobe.com/coldfusion/using/docker-images-coldfusion.html

### Configuring CF containers

أيالياني

#### Options to configure CF

- CAR files and the /data folder
- Admin API calls, stored in CFML, pointed to by setupScript var
	- And mounted to the /app folder
- Use a Docker file to copy files INTO the image before it runs
- As well as volumes and the CF image's many environment vars
- Why we need these

## Poll time

True or false: you can't use the Adobe CF images without creating a Dockerfile

### Elephants in the room

- Other ways to run CF and Docker
	- Use the Ortus Commandbox Docker images
	- Lucee images (from lucee.org)
	- Create your own Docker image
- Licensing and CF Docker images (*tinyurl.com/cfdockerlicensing*)
	- Developer edition: free
	- Enterprise edition: 8 containers per license
	- Standard edition: each container must be licensed
		- Possible changes coming in CF2020
	- These apply to Ortus Commandbox CF images as well (but can't run Standard)
- Getting help (*cf411.com/cfhelp*)
- Filing bug reports (*tinyurl.com/cfdockerbugs*)

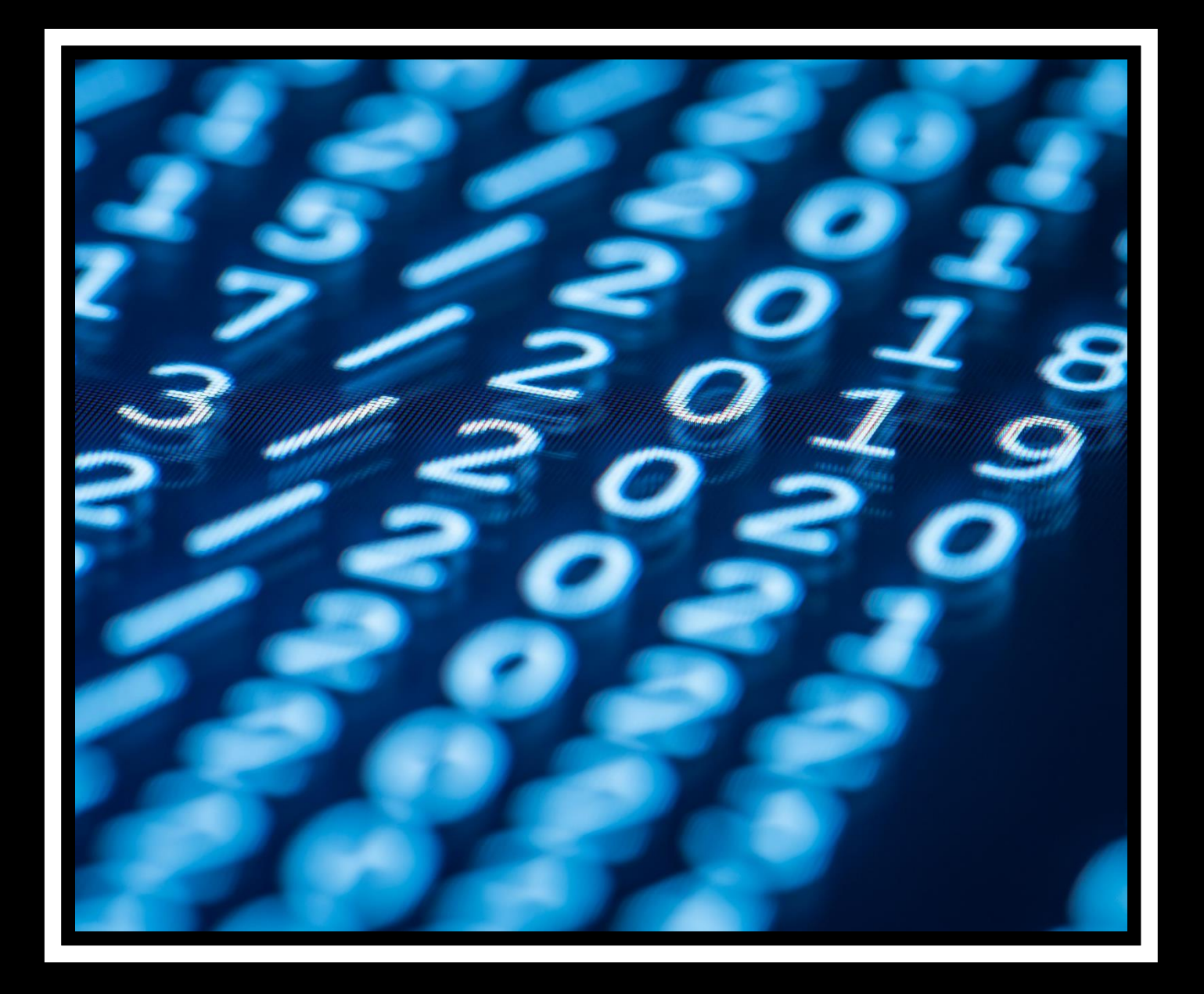

Changes coming in CF2020

- Reduced image size (faster to download)
- Reduced image startup time
- New modular design (include only features you need)
- New cfsetup feature, to read/set, import/export admin settings
	- Can point to ANY CF home directory (/cfusion) to work with its settings
	- Result of export is a json file, can be imported into another server
	- Can be placed in the /app folder for Docker image, as alternative to CAR approach
- Possible licensing changes regarding Docker

#### Leveraging Docker Compose

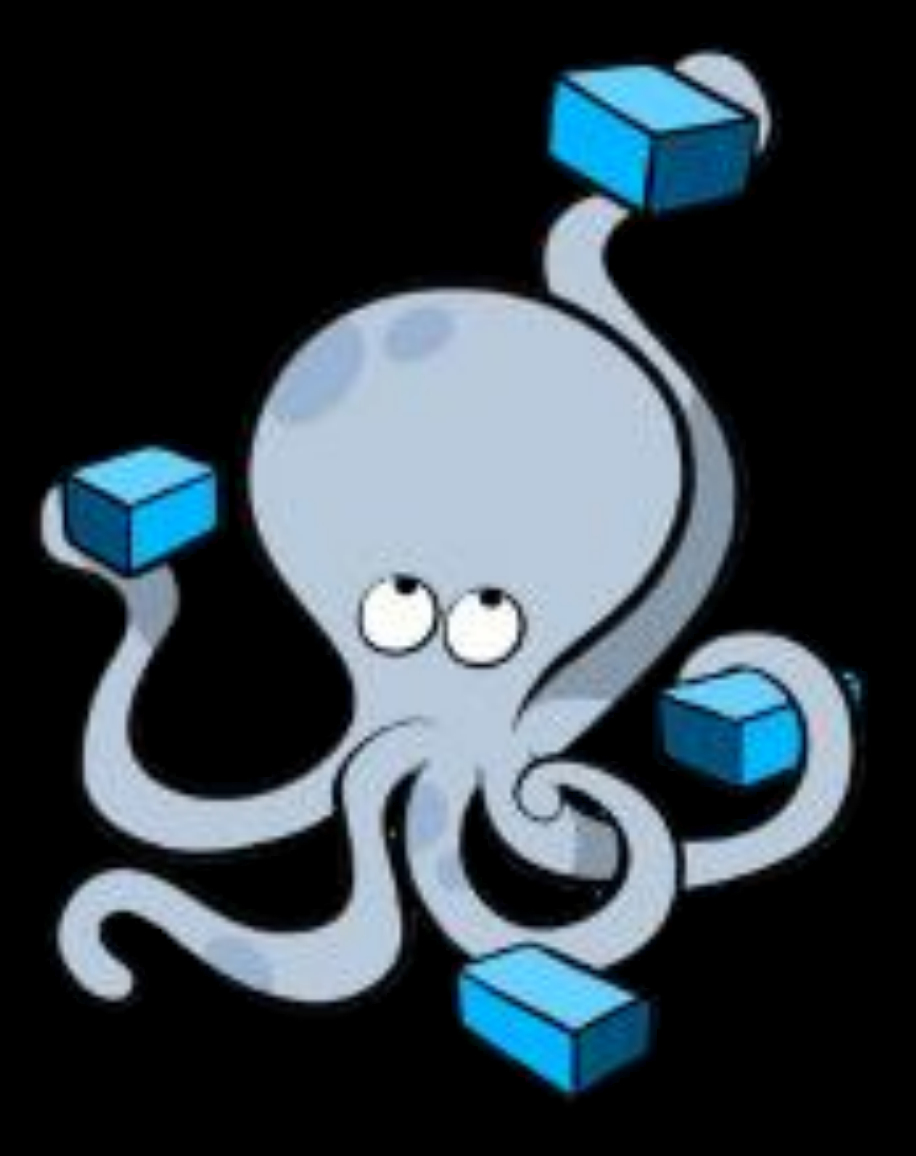

### Demo time

#### A simple CF docker-compose.yml file

version: "3.7"

services:

cf:

image: eaps-docker-coldfusion.bintray.io/cf/coldfusion

environment:

acceptEULA: "YES"

password: "password"

ports:

- "8500:8500"

volumes:

- c:\inetpub\wwwroot:/app

#### What we did…

- Created a folder, in which to place the docker-compose.yml file
- Changed to that directory (cd)
- docker-compose up
- docker-compose down
- docker-compose up –d
- docker-compose logs
- docker-compose logs <servicename>

### Integrating CF with other services

#### Many possibilities…

- Database servers
- Web servers
- Caching servers
- Reverse proxy servers
- And more

### Demo time

#### What we did.. (part 1)

- Created another folder
- Placed the next 4 files in there
	- docker-compose.yml : adding config to have CF use Redis sessions
	- Application.cfc to enable session mgt for this app (folder)
	- setsession.cfm sets CF session var
	- getsession.cfm dumps CF session scope
- Changed to that directory (cd)
- docker-compose up
- $\bullet$  …

#### What we did…

- Visit the site (localhost:8500)
- Run setsession.cfm to set var, and getsession.cfm to see var
- docker-compose restart cf (to restart the "cf" service within compose)
- Visit the site again, run getsession.cfm
- See that session is STILL set, even after CF restart
	- This would be true for your "real" CF environments
	- If you enabled "redis sessions" feature in CF admin>Memory Variables
- docker-compose down

#### Docker-compose.yml (part 1)

version: "3" services: cf: image: eaps-docker-coldfusion.bintray.io/cf/coldfusion environment: acceptEULA: "YES" password: "password" configureExternalSessions: "true" externalSessionsHost: redis externalSessionsPort: 6379 ports: - "8500:8500" volumes: - .\app:/app

#### Docker-compose.yml (part 2)

redis:

image: redis

ports:

- "6379:6379"

volumes:

- "redis\_data:/data"

volumes:

redis data:

#### 3 supporting templates

#### • **Application.cfc**

component { this.sessionmanagement="true"; }

#### • **setsession.cfm**

<cfset session.name="bob">

#### • **getsession.cfm**

<cfdump var="#session#">

#### Finding more compose examples

- github.com/docker/awesome-compose
- And announcing today
	- github.com/carehart/awesome-cf-compose
	- To cover use of not only the ACF, but also the Ortus CF/Lucee, and Lucee images
	- Just a placeholder now. Let's start building it up!

## Poll time

True or false: you can't run multiple Docker containers without an orchestrator like Swarm or Kubernetes

# Running multiple

Charlie Arehart, @carehart charlie@carehart.org

**Good** 

- Docker run
- In docker-compose.yml, scale setting for service
- Docker-compose up -scale <service>=<num>
- And coming up next, orchestration

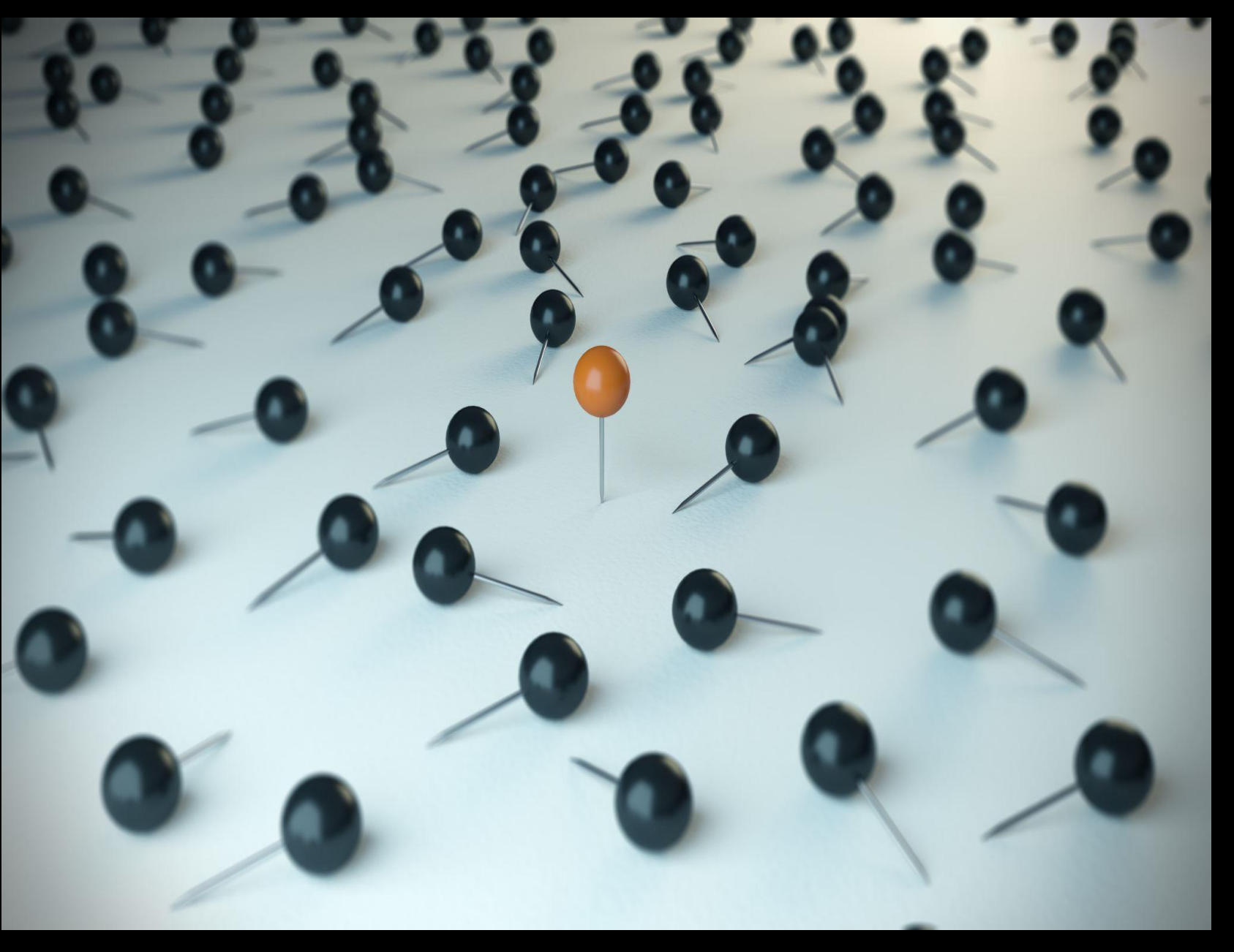

Orchestration with Kubernetes and more

- Desired state vs running state
- Docker swarm
- Kubernetes (aka k8s) implementations:
	- Docker Desktop
	- minikube, microk8s, k3s
	- play-with-k8s.com
	- Amazon Elastic Kubernetes Service (EKS)
	- Google Kubernetes Engine (GKE)
	- Azure Kubernetes Service (AKS)

More you can and should learn

#### Here's just some…

- Using Docker for CI/CD
- Microservices architecture
- 12-factor design principles
- Kubernetes tools
	- Istio
	- Rancher
	- Lens
- More about docker
	- more on volumes
	- docker network features
	- security and privileges in containers
	- secrets
	- multistage builds and buildkit
	- docker contexts
	- client in one place, host/daemon in another
	- managing resources for docker in general
		- and within containers in particular
	- and so on

#### And still more…

- Docker Desktop experimental features
- Load balancing and clustering
	- as built into Docker, swarm, k8s
	- nginx
	- cf ajp connector
	- cf ent mgr & clustering feature
- Integrating FR and other apms
- How you can also run the CF pmt and api mgr in docker

• And lots, lots more

#### Resources for learning more

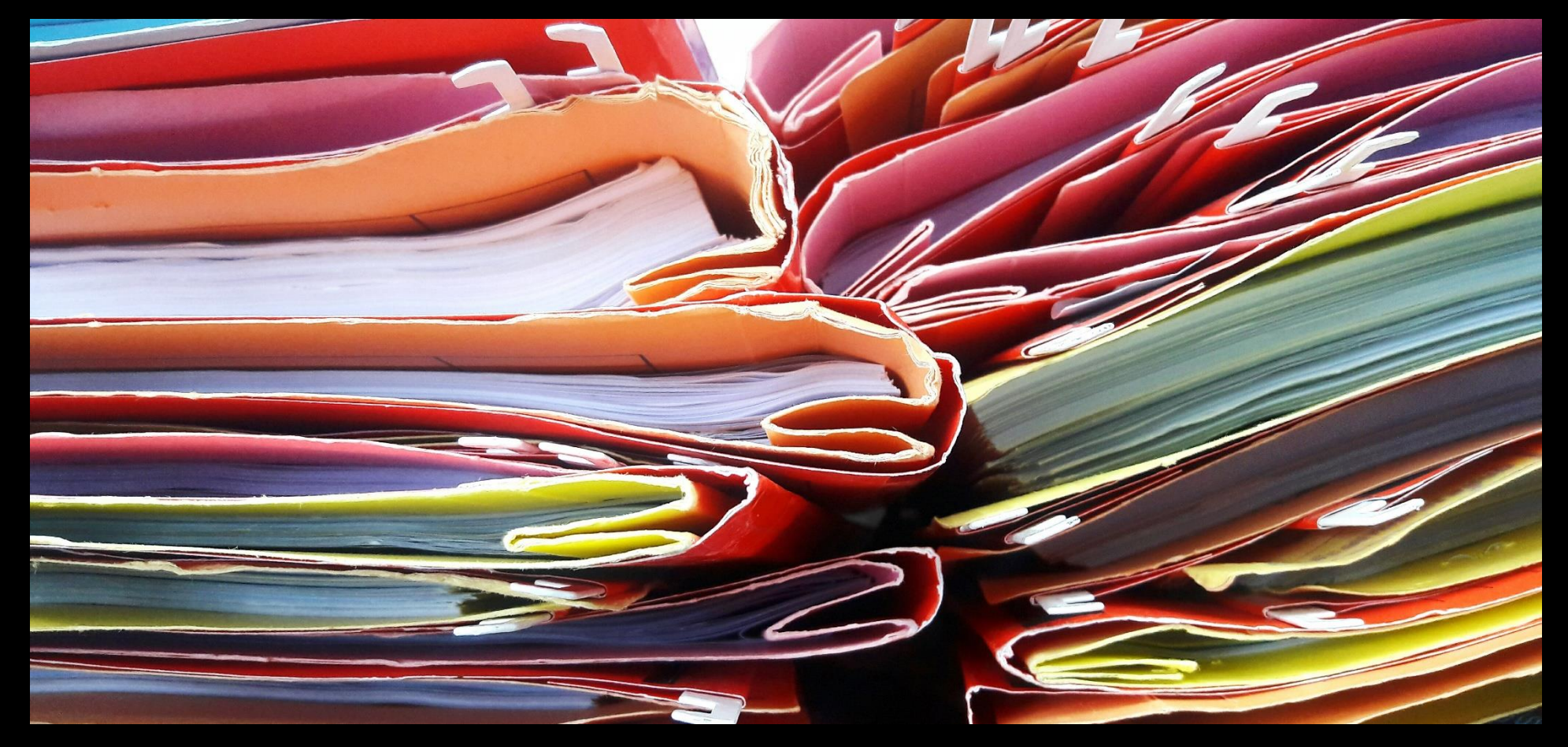

#### Generic (elaborated) Docker introductions

- Many, many on the web. Some stand out
- docs.docker.com
- www.bretfisher.com
- github.com/docker/awesome-compose
- training.play-with-docker.com
- training.play-with-kubernetes.com
- rominirani.com/docker-tutorial-series-a7e6ff90a023
- youtube.com/playlist?list=PLy7NrYWoggjwPggqtFsI\_zMAwvG0SqYCb
- www.docker.com/blog/
	- Such as /designing-your-first-application-kubernetes-part1/

#### Adobe ColdFusion Docker introductions

- helpx.adobe.com/coldfusion/using/docker-images-coldfusion.html
- www.carehart.org/presentations/#cfdocker gs
- coldfusion.adobe.com/2020/01/creating-development-environment-workflowsolo-small-team-development-using-coldfusion-ms-sql-server-docker-composepart-1/
- coldfusion.adobe.com/2020/03/part-2-creating-development-environmentworkflow-solo-small-team-development-using-coldfusion-ms-sql-server-dockercompose/

#### Ortus-oriented (elaborated) Docker introductions

- cfswarm.inleague.io
- hub.docker.com/r/ortussolutions/commandbox
- Also many blog posts from several people on various aspects of use
- Again, even those using the Adobe CF Docker images can learn from these

#### Conclusion

- Again, so much we could have covered
	- Hope to have given you a taste
	- And a push in the right direction, suited to your place in the journey
- You'll surely have questions, hit snags
	- Again, hit up the CF community: *cf411.com/cfhelp*

## Final Poll

After this session, do you feel encouraged to go get started with the Adobe CF Docker images?